## **Fernbedienungsseite skalieren**

Mit dieser Funktion können Sie sehr einfach eine komplette Fernbedienungsseite inklusive aller Elemente auf ein anderes Seitenformat (Auflösung) skalieren.

[Die Funktion finden Sie hier: Einstellungsmenü → Fernbedienung → Seite skalieren](http://doku.mediola.com/lib/exe/detail.php?id=de%3Acreator%3Aui-remote-page-resize&media=de:creator:resize-page.png)

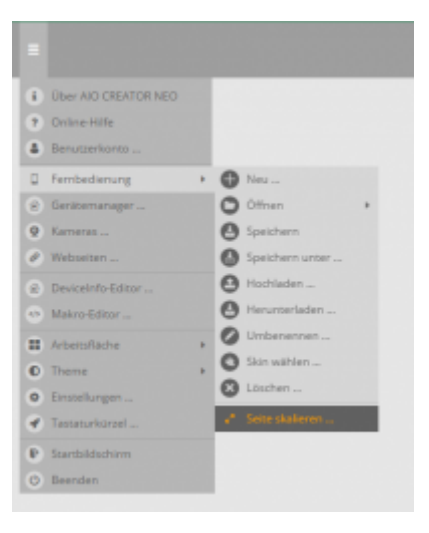

[Es öffnet sich ein Fenster, in dem Sie die neue Einstellung eingeben können.](http://doku.mediola.com/lib/exe/detail.php?id=de%3Acreator%3Aui-remote-page-resize&media=de:creator:resize-page2.png)

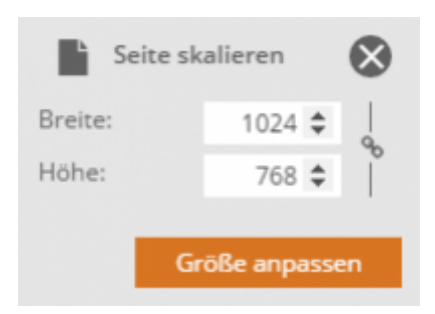

Durch das Klicken auf das Ketten-Symbol auf der rechten Seite können Sie einstellen, ob das Seitenverhältnis gesperrt ist (also beibehalten wird), oder ob Breite und Höhe frei gewählt werden kann.

## [NEO,](http://doku.mediola.com/doku.php?id=tag:neo&do=showtag&tag=NEO) [Fernbedienungsseiten](http://doku.mediola.com/doku.php?id=tag:fernbedienungsseiten&do=showtag&tag=Fernbedienungsseiten), [Seite skalieren](http://doku.mediola.com/doku.php?id=tag:seite_skalieren&do=showtag&tag=Seite_skalieren)

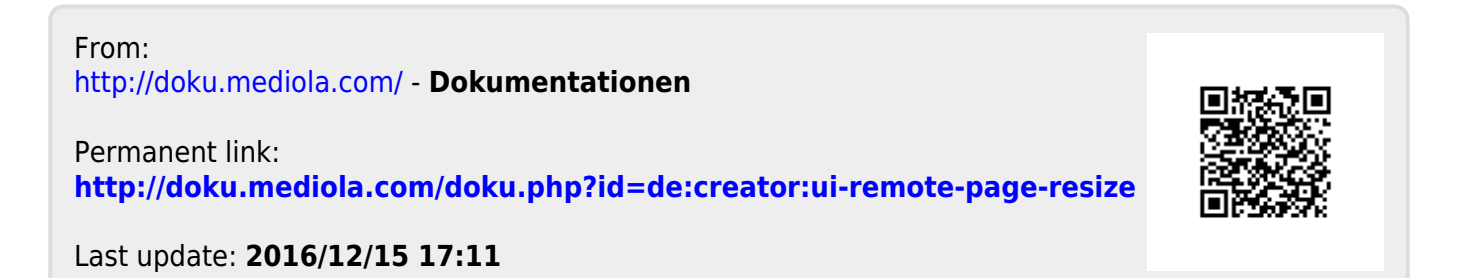